# **EXTERNAL CANDIDATES**

## **APPLYING 'ON–LINE' FOR CURRENT JOB VACANCIES**

## **At Bombardier Aerospace, Belfast**

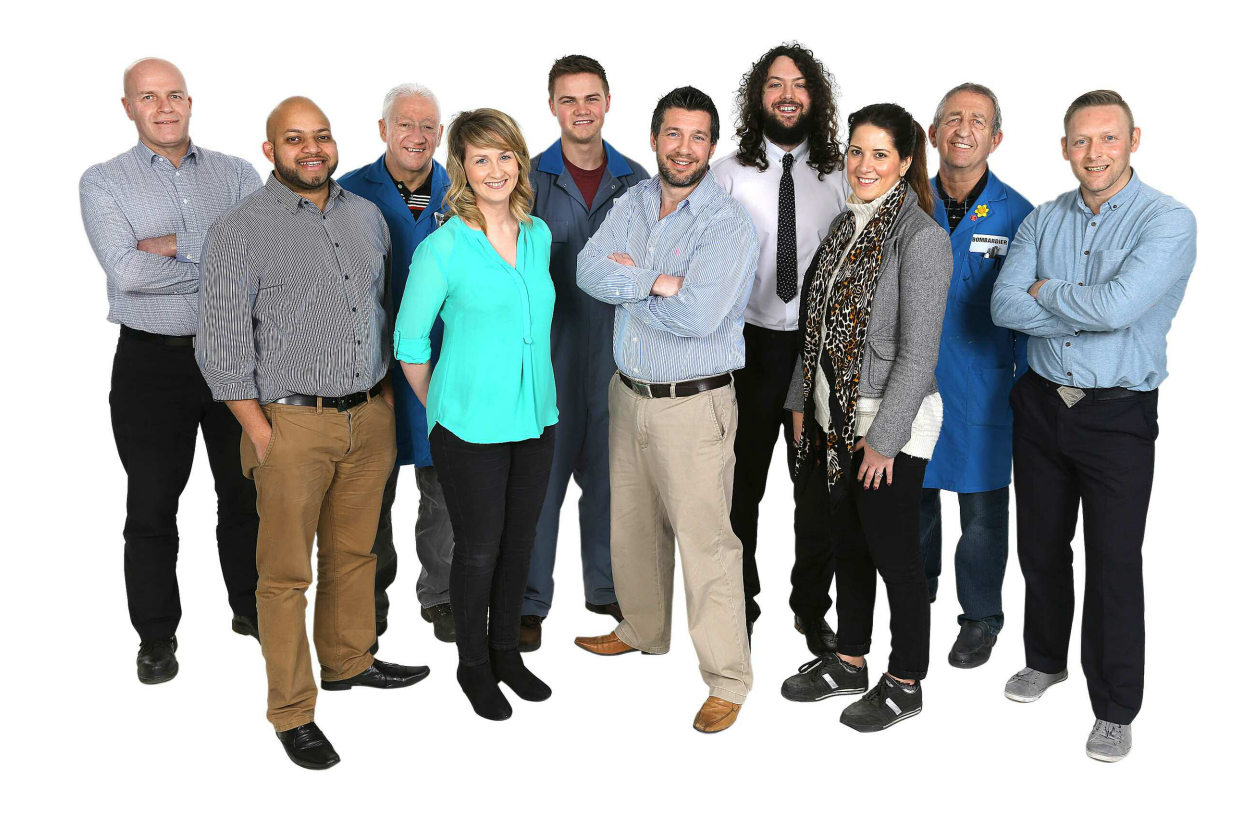

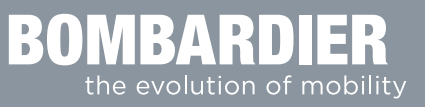

## **Applying online using**

The following set of instructions has been designed to guide you through the job application process at Bombardier Aerospace, Belfast. Once you have completed and submitted your application, you will receive an automated email acknowledgement confirming that your application has been successfully submitted to the Resourcing Department at Bombardier Aerospace, Belfast (only applicable to candidates who provide an Email address). For added usability, all personal information entered will be stored confidentially under your unique username for any future applications.

If you experience any difficulties or have any queries about the application process, please do not hesitate to contact the Resources Department at Bombardier Aerospace, Belfast on **+44 (0) 28 9046 2732** or **+44 (0) 28 9073 3434**.

#### **Current vacancies will be listed in the Job Search section under Job Openings**

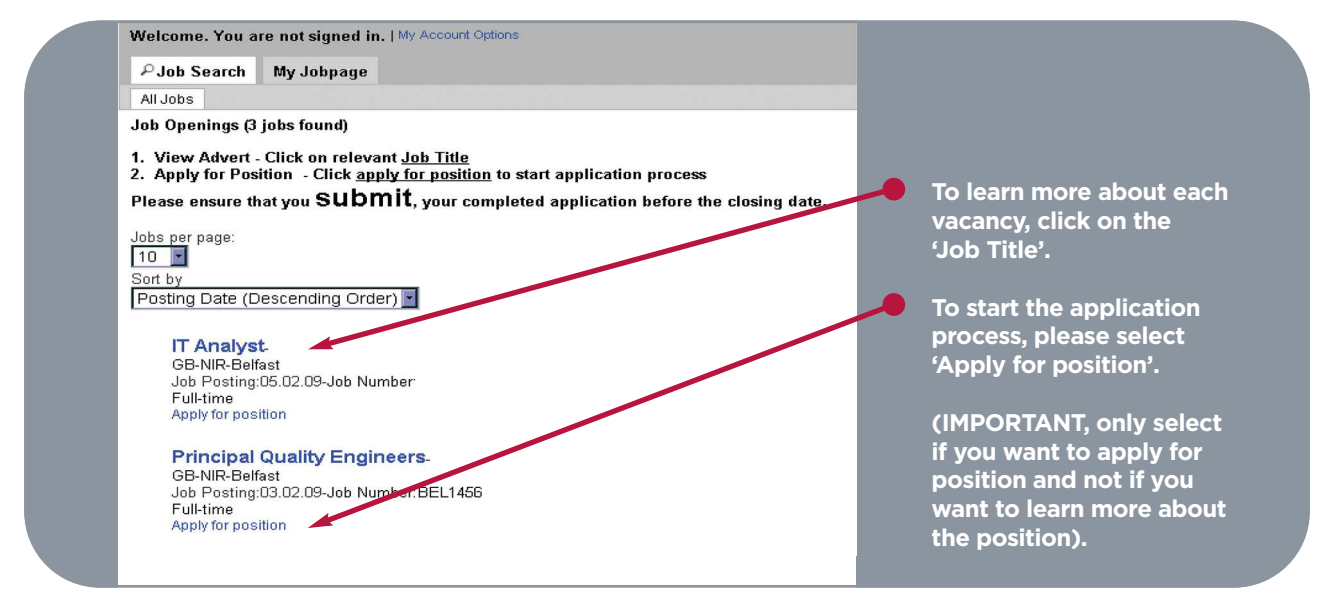

**If you hit the 'Apply' button unintentionally, please hit the 'Quit' button before saving any information.**

#### **To complete your online application, you will have to provide information on the following screens:**

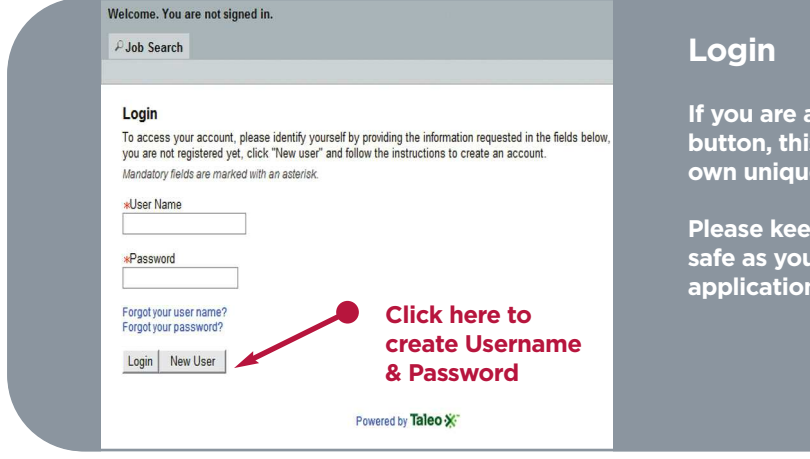

**If you are a new user, click the 'New User' button, this will then allow you to create your Username and Password.** 

**Please keep your Username and Password safe as you will need them to log in for future applications.**

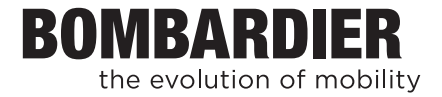

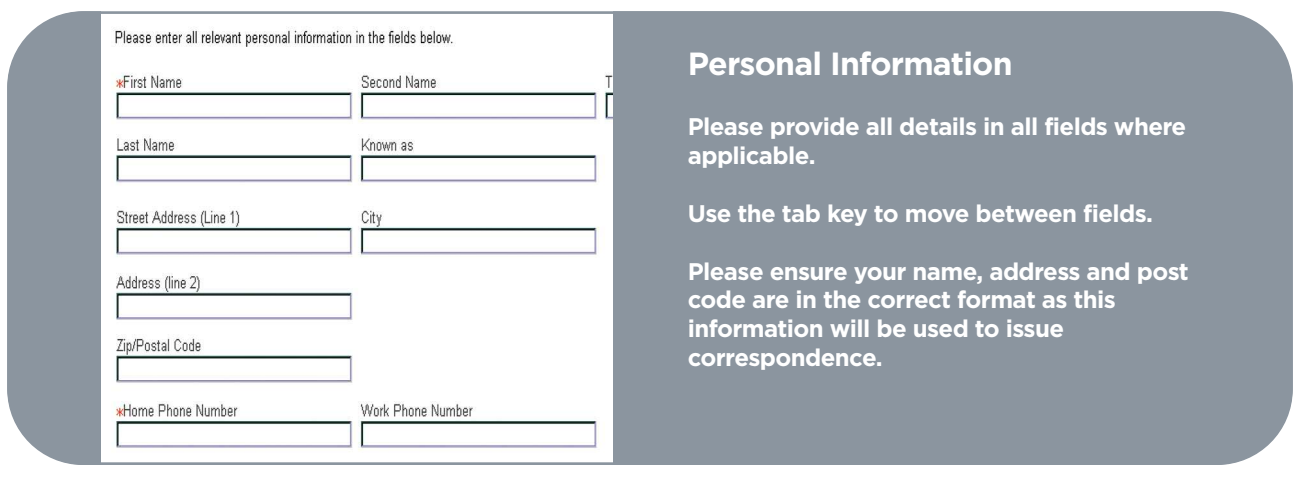

**At the bottom of each screen you have a choice to 'Save as Draft' or 'Save and Continue':**

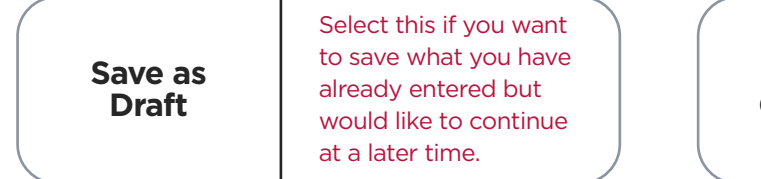

**Save & Continue** Select this if you want to save what you have already entered and want to move on to the next page

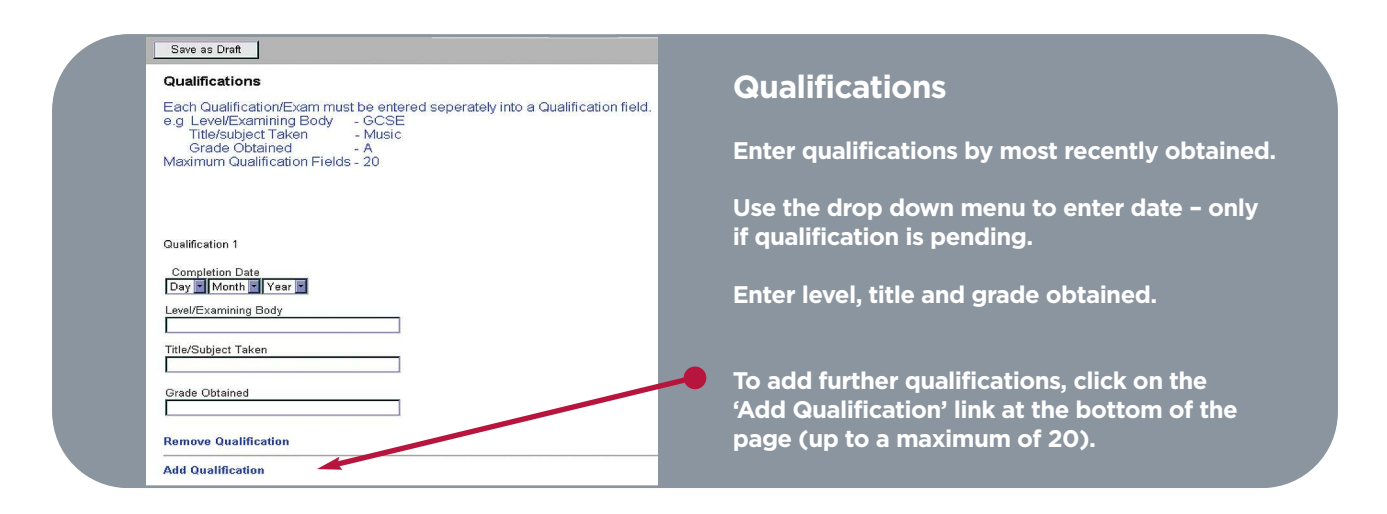

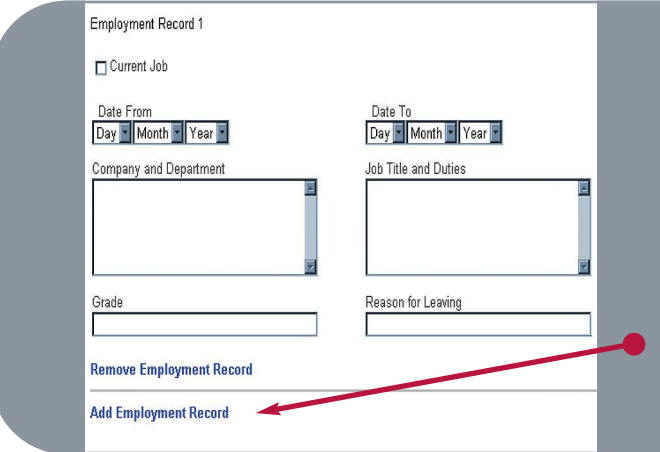

#### **Employment Record**

**List all employment records, starting with the most recent. Include as much detail as possible.**

**To add employment records, click on the 'Add Employment Record' link at the bottom of the page.**

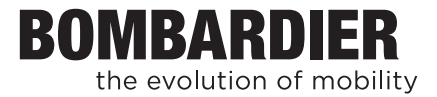

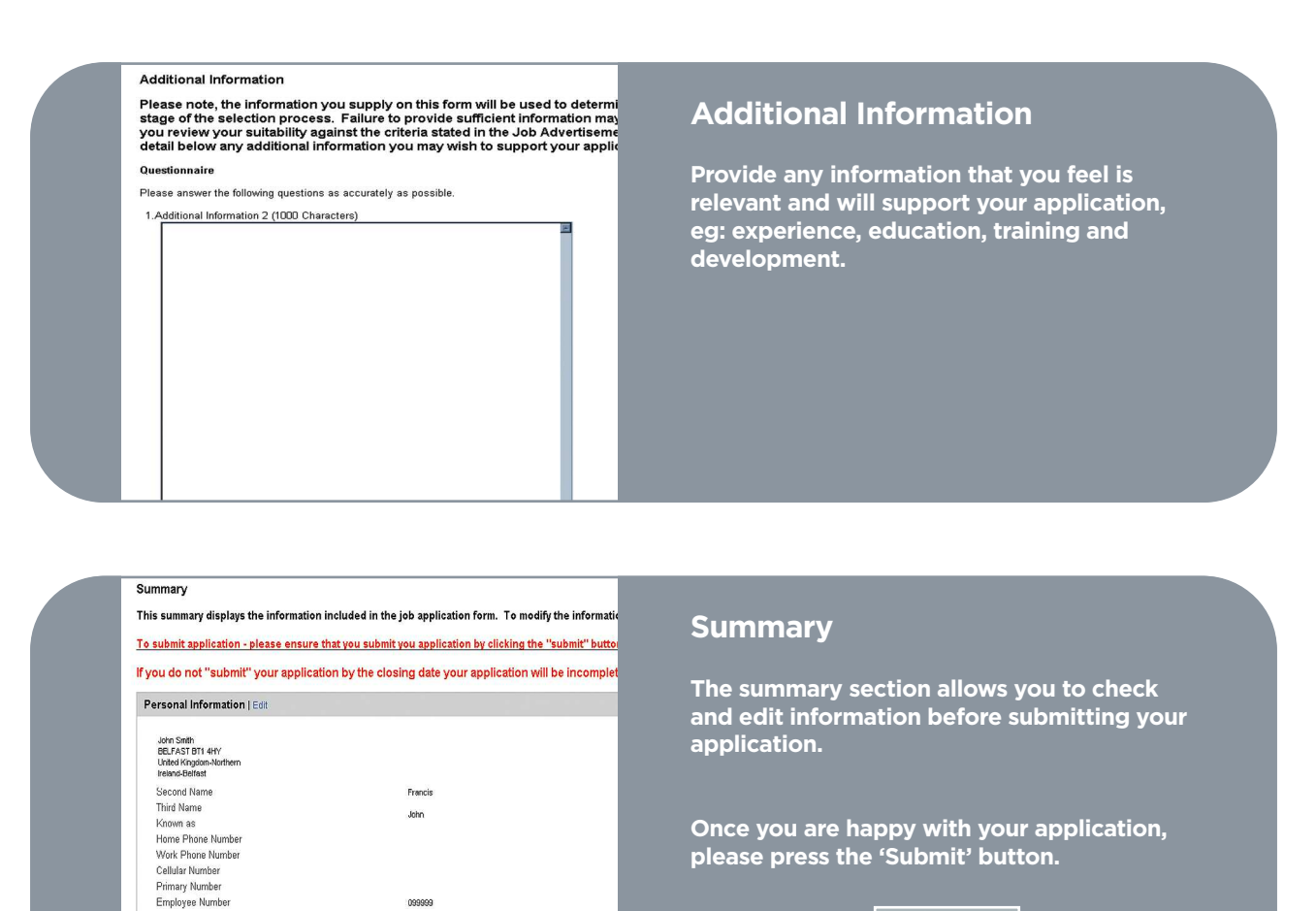

Submit

### **Submit Application**

**Please note, in order for your application to be considered as part of the recruitment exercise, the submit button must be pressed. Failure to do so will result in an incomplete application, which will be ineligible for consideration.**

If you have any queries or require any further information, please contact Bombardier Aerospace, Belfast Resources Department at:

Email: **belfast.resources@aero.bombardier.com** or

Telephone: **+44 (0) 28 9046 2732** or **+44 (0) 28 9073 3434**

BelMar2014

Qualifications | Edit

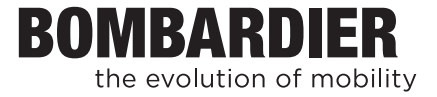